## **Sisukord**

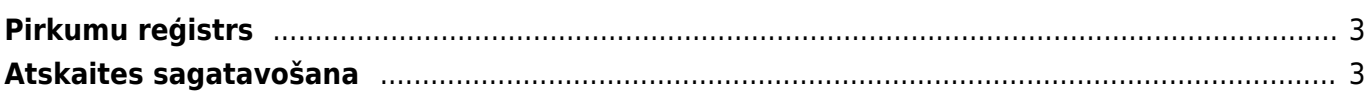

## <span id="page-2-0"></span>**Pirkumu reģistrs**

Pirkumu reģistrs ir atskaite par ienākošajiem rēķiniem, kuru bilance nav vienāda ar nulli, un par piegādātājiem veikto priekšapmaksu atlikumiem.

 Atskaitē tiek ņemti vērā dati no iegrāmatotajiem jeb apstiprinātajiem ienākošajiem rēķiniem un maksājuma uzdevumiem. Dokumentu grāmatojumos veiktās izmaiņas un atsevišķi izveidoti grāmatojumi ar tipu TRAN netiek ņemti vērā.

## <span id="page-2-1"></span>**Atskaites sagatavošana**

[Lai sagatavotu atskaiti Pirkumu reģistrs, no galvenās izvēlnes jādodas uz kolonnu PIEGĀDĀTĀJI →](https://wiki.directo.ee/_media/lv/purchase_ledger_with_invoices.png) [ATSKAITES → Pirkumu reģistrs](https://wiki.directo.ee/_media/lv/purchase_ledger_with_invoices.png)

Tad tiks atvērta atskaite. Tajā jānorāda parametri, uz kuriem pamatojoties jāsagatavo atskaite, un pēc tam jānospiež poga ATSKAITE.

• Piemēram, ja atskaite jāsagatavo tikai par kādu piegādātāju, tad laukā **Piegādātājs** jānorāda piegādātājs, par kuru jāsagatavo atskaite.

• Ja atskaite jāsagatavo par piegādātāju klasi, tad laukā **Klase** jānorāda piegādātāju klase, par kuru jāsagatavo atskaite.

• Ja atskaite jāsagatavo uz datumu, kurš nav šī diena, tad laukā **Datums** jānorāda nepieciešamais datums.

• Ja atskaitē jāparāda tikai neapmaksātie rēķini, kuru apmaksas termiņš ir pagājis, tad jāieliek ķeksītis pie **Tikai nokavētie**.

• Ja atskaitē jāparāda katra piegādātāja reģistrācijas numurs, PVN maksātāja numurs, adrese, telefona numurs, fakss un e-pasta adrese, tad ir jāieliek ķeksītis pie **Piegādātāja dati**.

 Papildinformācija par katru piegādātāju tiks parādīta atskaitē tad, ja atskaite tiks sagatavota pa rēķiniem, nevis kopsummās pa piegādātājiem.

• Ja atskaitē pie katra rēķina ir jābūt redzamam rēķinā norādītajam kredīta kontam, tad ir jāieliek ķeksītis pie **K konts**, savukārt, ja atskaite jāsagatavo par rēķiniem, kuros ir norādīts konkrēts kredīta konts, tad laukā **K konts** jānorāda konkrētais rēķinu kredīta konts.

 Atskaitē kā rēķina debeta konts tiek ņemts vērā konts, kurš ir norādīts rēķina laukā **Kredīta konts**. Ja rēķina grāmatojumā kredīta konts ir nomainīts, bet pašā rēķinā ir cits konts, tad atskaite atlasīs rēķinu atbilstoši kontam, kurš ir norādīts rēķinā, nevis tā grāmatojumā. Kā arī, ja atskaitē ir ielikts ķeksītis pie **K konts**, tad atskaitē tiks parādīts rēķinā norādītais konts, nevis tas konts, kurš ir koriģētajā rēķina grāmatojumā.

Šajā piemērā atskaite tiek sagatavota uz šo dienu par visiem piegādātājiem, tāpēc atskaites laukos netika norādīts ne piegādātājs, ne piegādātāju klase, ne datums, uz kuru jāsagatavo atskaite:

## Pirkumu reģistrs

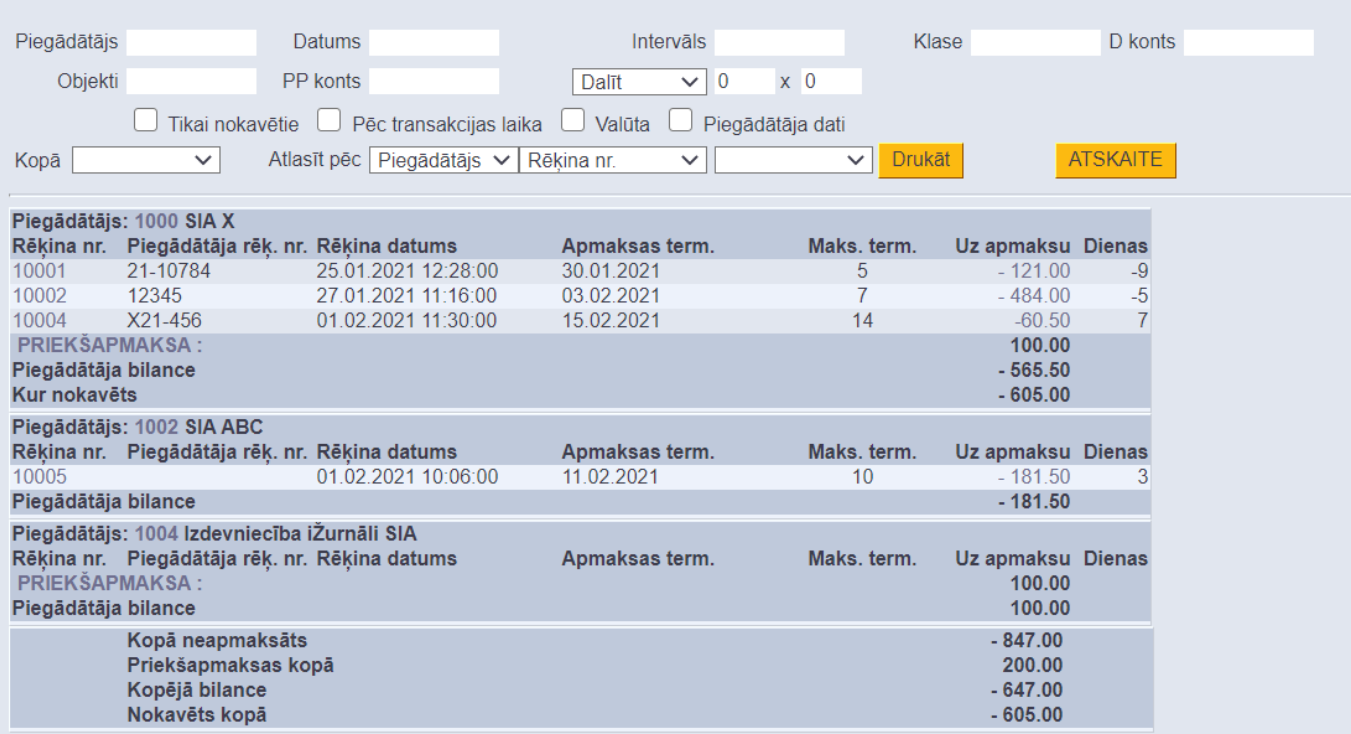

[Atskaitē var redzēt priekšapmaksu atlikumus, sarakstu ar neapmaksātajiem rēķiniem, rēķinu datumus](https://wiki.directo.ee/_media/lv/purchase_ledger_suppliers.png) [un apmaksas datumus, maksājumu termiņus.](https://wiki.directo.ee/_media/lv/purchase_ledger_suppliers.png)

Kolonnā **Uz apmaksu** ir rēķinu bilances, un kolonnā **Dienas** - dienu skaits, kurš atlicis līdz rēķinu apmaksas termiņa beigām (nenokavētajiem rēķiniem) un dienu skaits, par kuru rēķinu apmaksa ir kavēta (kavētajiem rēķiniem).

 Ja piegādātājs ir arī uzņēmuma klients un ja [piegādātāja kartītes laukā Klients ir norādīts](https://wiki.directo.ee/lv/yld_hankija#ja_piegadatajs_ir_ari_klients) [piegādātājam atbilstošās klienta kartītes kods,](https://wiki.directo.ee/lv/yld_hankija#ja_piegadatajs_ir_ari_klients) tad atskaitē būs redzama arī informācija par piegādātāja kā klienta bilanci.

Ja atskaitē informācija ir jāatspoguļo kopsummās pa piegādātājiem, tad pie **Kopā** ir jānorāda izvēles iespēja **Piegādātājs**.

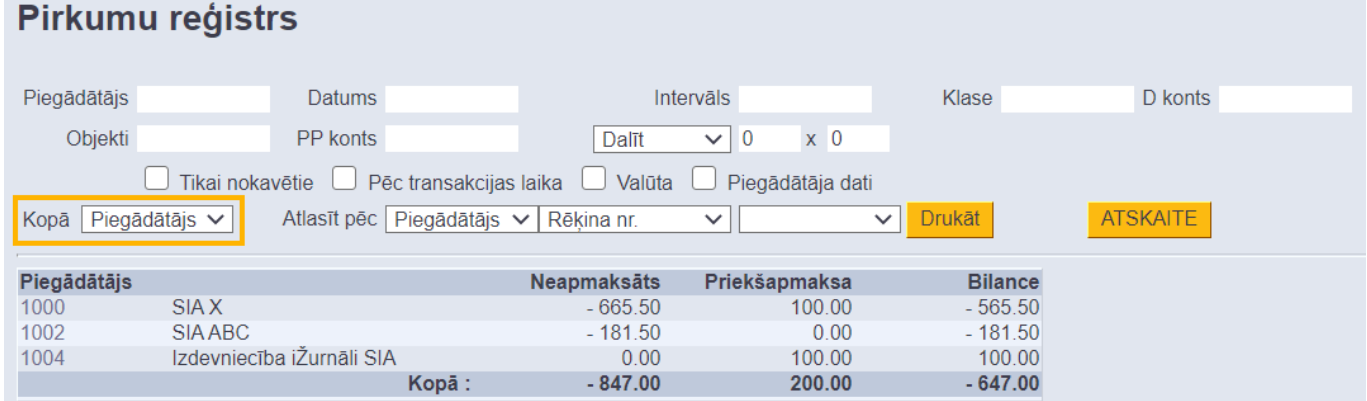

Ja informāciju par neapmaksātajiem rēķiniem ir nepieciešams iegūt dalījumā pa periodiem, tad pirmajā laukā pie **Dalīt** ir jānorāda, cik periodos ir jāsadala dati un otrajā laukā pie **Dalīt** ir jānorāda perioda ilgums dienās.

Piemēram, lai sadalītu informāciju pa 2 atpakaļejošiem un 2 turpmākajiem 7 dienas ilgiem periodiem, lauciņos ir jānorāda 2 x 7 dienas.

2025/04/18 22:56 5/5 Pirkumu reģistrs

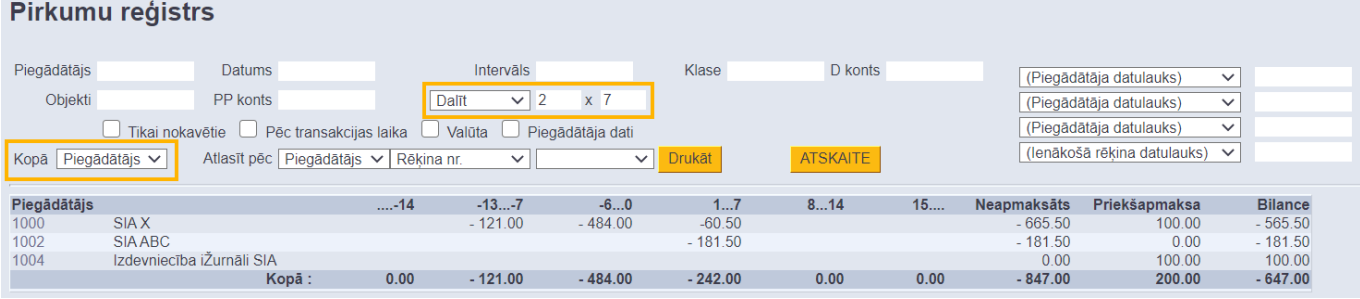

From: <https://wiki.directo.ee/> - **Directo Help**

Permanent link: **[https://wiki.directo.ee/lv/or\\_aru\\_reskontro](https://wiki.directo.ee/lv/or_aru_reskontro)**

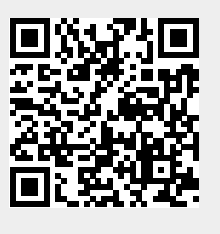

Last update: **2022/07/27 10:13**